## Webex لاصتا زكرم مادختساب CVA نيوكت  $\overline{\phantom{a}}$

# تايوتحملا

ةمدقملا <u>ةيساسألا تابلطتمل</u>ا تابلطتملا ةمدختسملا تانوكملا نيوكتلا يرهاظلا ليكولا / Dialogflow عورشم ؟Dialogflow وه ام مكحتلا عزوم نيوكت لصوملا دادعإ - Hub Control هيجوتلا ةيجيتارتسإ - CC Webex لوؤسم ةباوب قفدتلا يف مكحتلا - CC Webex لوؤسم ةباوب ةلص تاذ تامولعم Cisco قئاثو لجوج قئاثو

# ةمدقملا

زكرمل "(CVA) ءالمعلل يضارتفالI دعاسملا" ةزيم نيوكت ةيفيك دنتسملI اذه حضوي لاصتا Webex (WXcc).

# ةيساسألا تابلطتملا

## تابلطتملا

:ةيلاتلا عيضاوملاب ةفرعم كيدل نوكت نأب Cisco يصوت

- Google لاصتا زكرم نم يعانطصا ءاكذ ●
- لبيسجولايد لجوج ●
- $\cdot$  WxCC 2.0

## ةمدختسملا تانوكملا

:ةيلاتلا جماربلا تارادصإ ىلإ دنتسملا اذه يف ةدراولا تامولعملا دنتست

- $\cdot$  WxCC 2.0
- Google Dialogflow ES

.ةصاخ ةيلمعم ةئيب يف ةدوجوملI ةزهجألI نم دنتسملI اذه يف ةدراولI تامولعملI ءاشنإ مت تناك اذإ .(يضارتفا) حوسمم نيوكتب دنتسملا اذه يف ةمدختسُملا ةزهجألا عيمج تأدب .رمأ يأل لمتحملا ريثأتلل كمهف نم دكأتف ،ةرشابم كتكبش

## نىوكتل|

#### يرهاظلا ليكولا / Dialogflow عورشم

تنأ .CVA نيوكت ءدب لبق Speech Cisco مداخب هليصوتو Dialogflow Google نيوكت مزلي ،كلذ دعبو .Dialogflow يضارتفا ليكوو ،Google عورشمو ،Google ةمدخ باسح ىلإ ةجاحب جمانربلا نكمتي ىتح ةيعيبطلا ةغللا Dialogflow يرهاظلا ليمعلا اذه ميلعت كنكمي .ةيعيبطلا ةغللا قجلاعم مادختساب ليمعلا لعافتل ةباجتسال نم ليمعلا

#### ؟Dialogflow وه ام

ةيوغل تالعافت حيتت يتلا (UX) ةيثداحت مدختسم ةبرجت ةصنم وه ،Google Dialogflow G اراطإ Dialogflow دعي ،رخآ ىنعمب .تامدخلاو تاقيبطتلاو ةزهجألل اهعون نم ةديرف ةيعيبط .CVA ل Dialogflow Google عم Cisco جمد متي.(ةيعيبطلا ةغللا مهف) NLU / NLP تامدخ رفوي

ىلع يضارتفا ليكو ءاشنإ يساسأ لكشب كنكمي هنأ ينعي اذه ،انسح ؟مكل كلذ ينعي اذام Dialogflow نمو مث هجمد عم Cisco Contact Center Enterprise.

:يرهاظلا ليكولا وأ Dialogflow عورشم ءاشنإب ةصاخلا تاوطخلا يلي اميف

.Cisco كيرش نم كل Google عورشم نييعت وأ Google ىلع عورشم/باسح ءاشنإ1. ةوطخلا

/com.dialogflow://https ىلإ لقتنا .Dialogflow ىلإ لوخدلا لجس 2. ةوطخلا

.ةيضارتفالا ةينمزلا ةقطنملاو ديدجلا لماعلل امسا رتخأ .ديدج لماع ءاشنإ 3. ةوطخلا .**ليكو ءاشنإ** ي ف ددح .ةيزيلجنإليا ةغلليا على امن ي عت مت يتل ا ةغللياب ظافتحاليا

ليمعلا مسا نوكي كلذل ،ةيكنبلا تاكرحلا ةجلاعمب يرهاظلا ليمعلا موقي ،لاثملا اذه يف ماظنلا تقو يه ةينمزلا ةقطنملاو ةيزيلجنإلا ةغللا يه ةغللا .BankingRoot وه ربتخملا اذهل .يض|رتڧال|

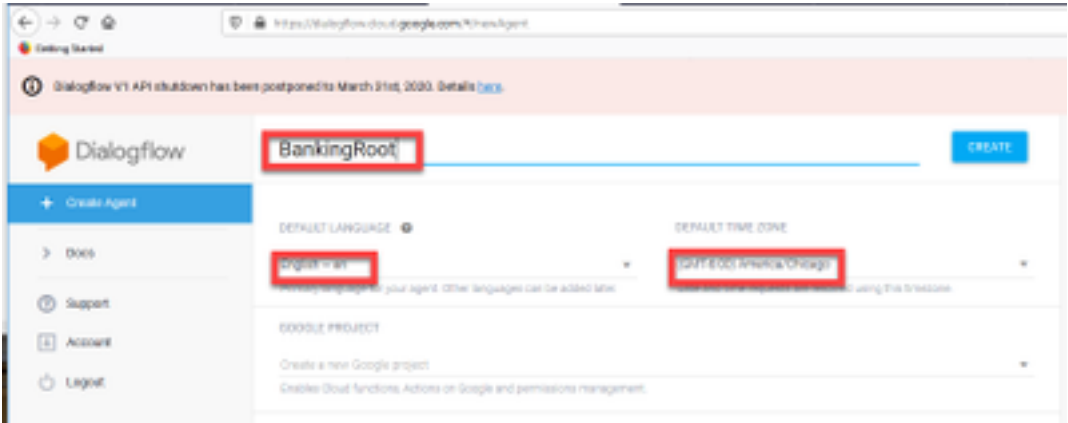

.**ءاشن|** بيوبتلI ةمالء يف ددح .4 ةوطخلI

نيذلا نييضارتفالا Google ءالكو داريتسإ كنكمي ،يرهاظلا ليكولا ءاشنإ دعب 5. ةوطخلا لاصتال ا ةيفيك ليكول ميلءت كنكمي وأ ةروصل يعف حضوم وه امك اقبسم مهمي مصت مت .لصتملاب

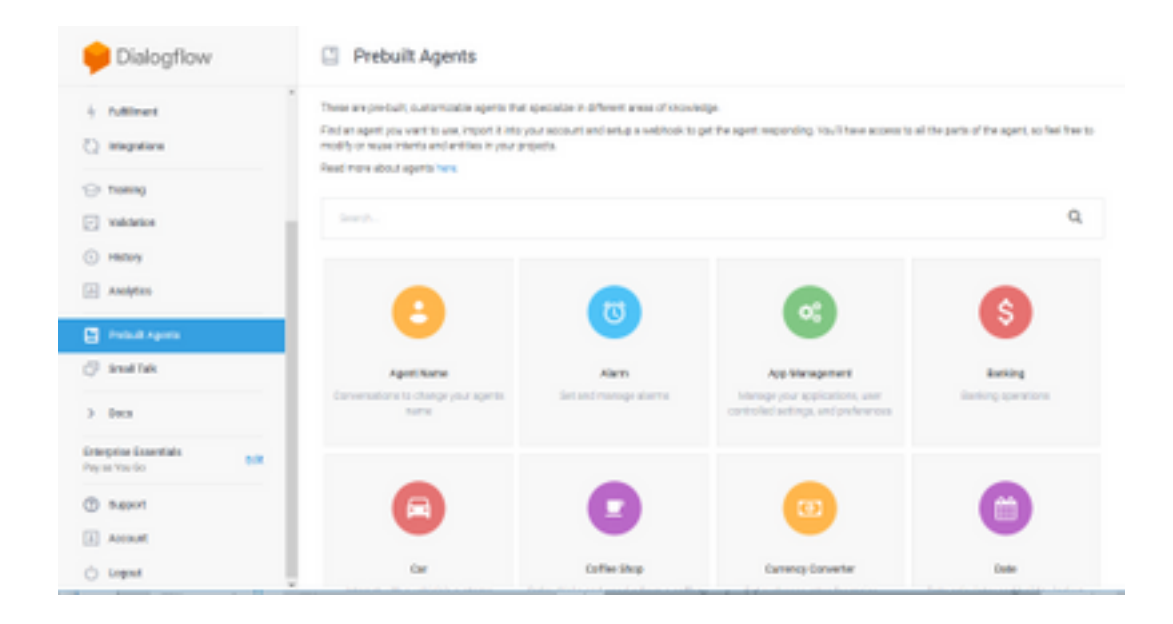

:زاهجلا نم Cisco نم يرهاظ ليمع جذومن داريتسإ اضيأ كنكمي :**ةظحالم** [DialogflowAgent.zip](https://github.com/CiscoDevNet/cvp-sample-code/tree/master/CustomerVirtualAssistant) 

ن مل اخدإ يأل ةباجتسالI ةيفيك فرعي ال ليمعلI جمانربJJ لازي ال ،ةطقنلI هذه دنع .6 ةوطخلI لَماعَلا ةيصَّخشَ جذومُن تُنأ ،الواً .فرصُتيَ فيَك هميلءت يُه ةيلاتلا ةوطخلا .مدختسمَلا ءاشنإ دعب .هسفن ميدقتو بيحرتلل يضارتفالا دصقلاب ابحرم عم بواجتي هلعجو .ةروصلا هذه ىرتس ،جمانربلا

عم ةثداحملا ءدبل WxCC قفدتلا يف مكحتلا لبق نم Hello مادختسإ متي :**ةظحالم** يرهاظلا ليكولا

| $e + 0.9$<br>Collegiornel                                                                              | D & Importance in Applement Superinted F (30-416 Slo Shtat's) Novanni                                                                                                    | $-0.0$                                                                                          | $B$ , $C$ , $B$ , $E$ |
|----------------------------------------------------------------------------------------------------|----------------------------------------------------------------------------------------------------|-------------------------------------------------------------------------------------------------|-----------------------|
|                                                                                                    | @ Balophore's art studdows had been postponed to March 2101, 2020. Befals Lace,                                                                                                    |                                                                                                 | pearer.               |
| Dialogflow                                                                                             | Intents<br>8<br>٠<br>COR MTK PATENT                                                                                                    | Tra II new                                                                                      | 丰                     |
| $-0$<br><b>Berking Pock</b><br>o<br>٠<br><b>CD</b> internal<br>٠                                       | Q T<br>Search internal<br>[2] Certagh Fallback Internt.                                                                                                    | C Please was lead compute above to by a<br><b>Service</b><br>By the los Everlob Coup neutral (P |                       |
| $\beta_1$ define<br>$\sim$<br>[] Hiraledge <sup>144</sup><br>4 <i>millioni</i><br>(2) Integrations     | * Celludi Inscioru Interi<br>$^\circledR$<br>No regular intents yet. Croots the first cost,<br>Interto are mappings between a user's queries and actions fulfilled by<br>your coftware. Essai more here.<br>Before you start, check out Prabuit Agens, a collection of agents<br>daudopad by the Dialogflow team. |                                                                                                 |                       |
| <b>City Training</b><br>[2] Wildelaw Print<br>C) Hilling<br>(ii) Analytics<br><b>CT Protect Agents</b> |                                                                                                    |                                                                                                 |                       |

.**ةيضارتفالI بيحرتلI** ة**مجو** ددح .7 ةوطخلI

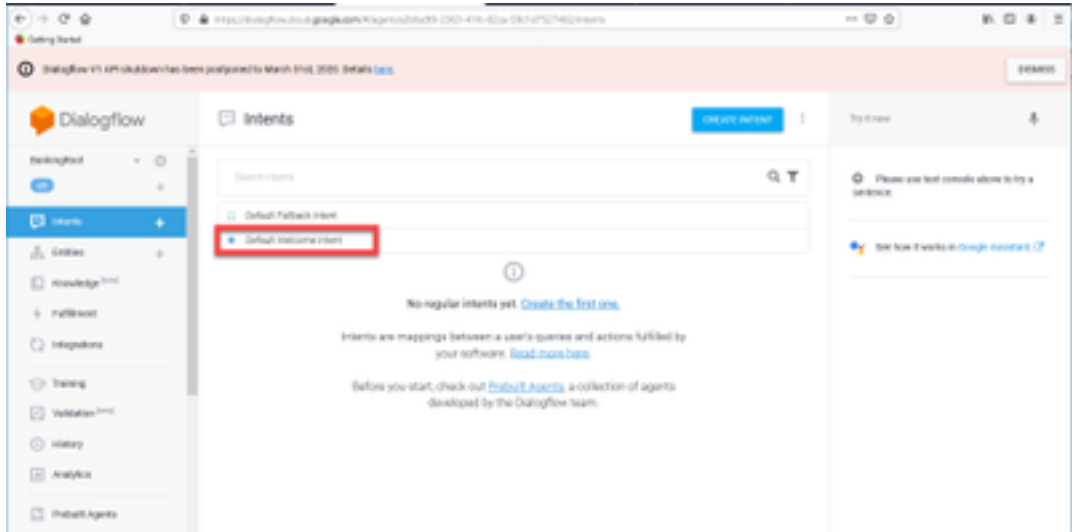

#### .**تاباجتسا ةفاضإ** ىلء ددحو ،**دودرل**ا ىلإ لفسأل ريرمتلاب مق .8 ةوطخلا

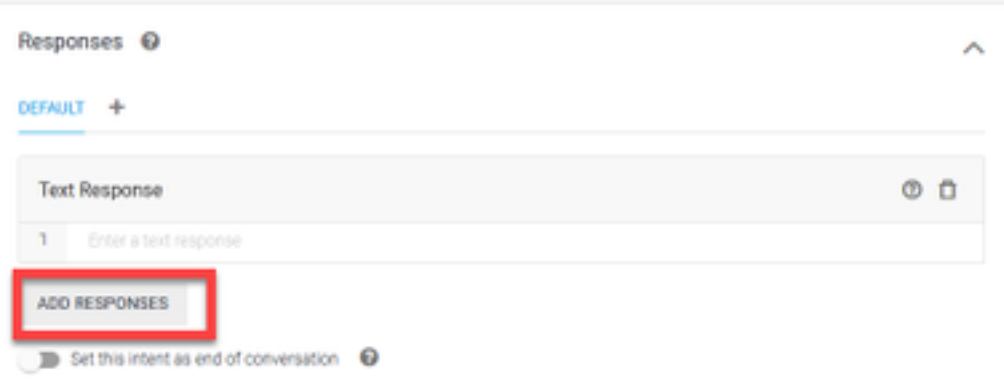

#### .صنلا ةباجتسإ ديدحت 9. ةوطخلا

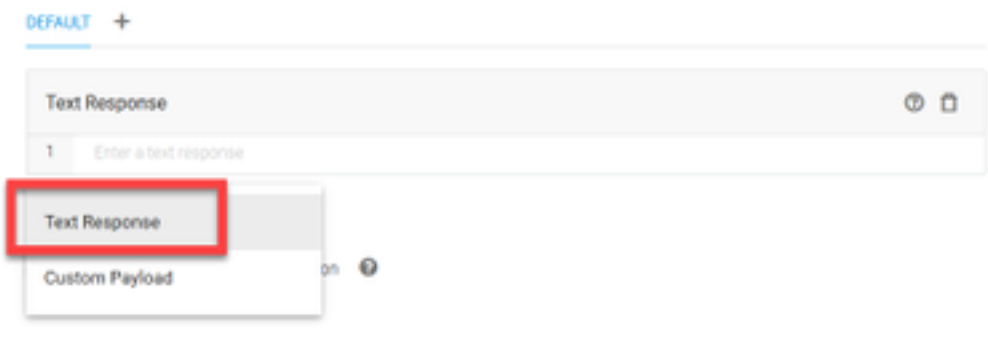

ىلوألا ةلاسررلا يه هذه .ةبسانم ةباجتسإ ةفاضإب مق ،بيردتلا تارابع عم كلذب تمق املثم .<br>ي ف ركف ،رثكأ ةيثدحتو ةيءيبط كلي مع ودبت يكل .ليكول انم مدختسملا اهاقلتي يتال ّنأب مدختسملا مالعإل ةديّج ةسرامم يْهفّ ،كلذ عمو .ليكو هلوقيس ام ليّيختو ةيداع ةثداحم .<br>Cisco قيبطت مادختسإ متي ،ويرانيسلI اذه يف .(AI) ايعانطصا يكذ لماءً عم متي لعافتلI (الماع ود نوج يُمسا !Cisco Live يفْ كبَ ابحْرِمَ:لثم ءيُش ةفاضاً كنكمَيْ كانذل ،لاثمك Live Banking ل لثّيم ايَّ مِشْ لوقت نأ كنكمي ؟لءفت نأ ديرت اذام .Cisco Live Banking ل يرهاظلا دعاسملا انأو .لاومألا ليوحت وأ ،ديدج باسح ءاشنإ وأ ،ديصرلا نم ققحتلا

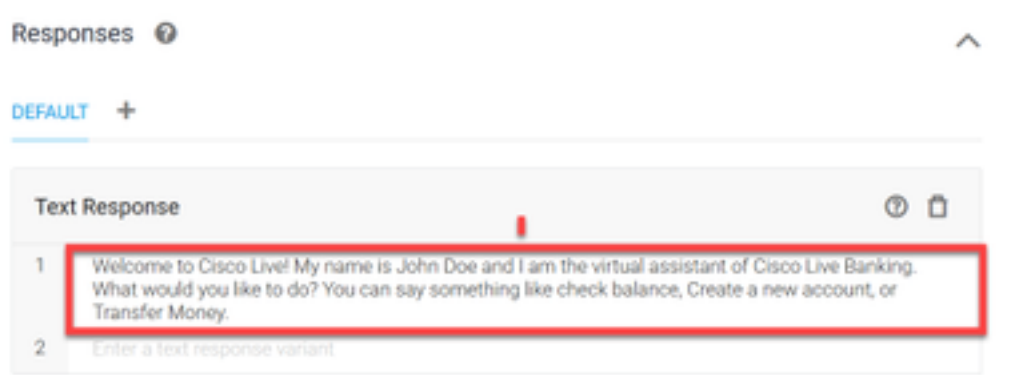

#### .ظفح ددح 10. ةوطخلا

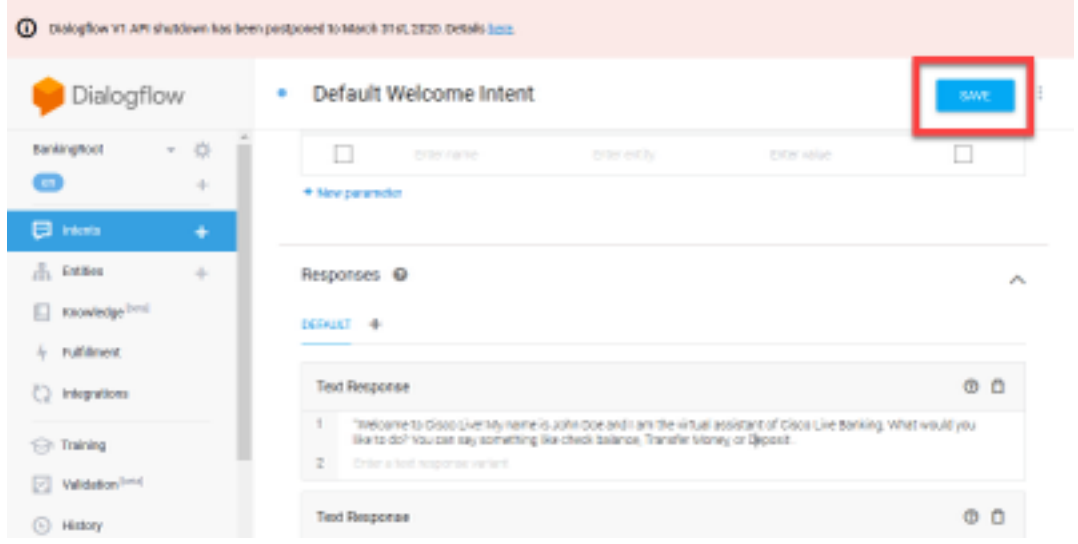

ةملعم وأ ةيصاخ نع ةرابع نايكلا .تانايكلا ءاشنإب مق ،دصاقملا نم ديزملا ءاشنإ لبق ةدحول| نوكت ام ةداع - مدختسمل| نم بلطل| ىلع درلل Dialogflow لبق نم اهمادختس| نكمي لبق كلذل .كلذ ىلإ امو ،عقوملاو خيراتلاو باسحلا عون لثم ةهجولا لخاد ةيساسأ ةملك .ليوحتلا عونو عاديإلا عونو باسحلا عون :تانايكلا فضأ ،ميقلا نم ديزملا ةفاضإ

.**تانايكلا** ىلع ددح ،Dialogflow ةمئاق يف 11. ةوطخلا

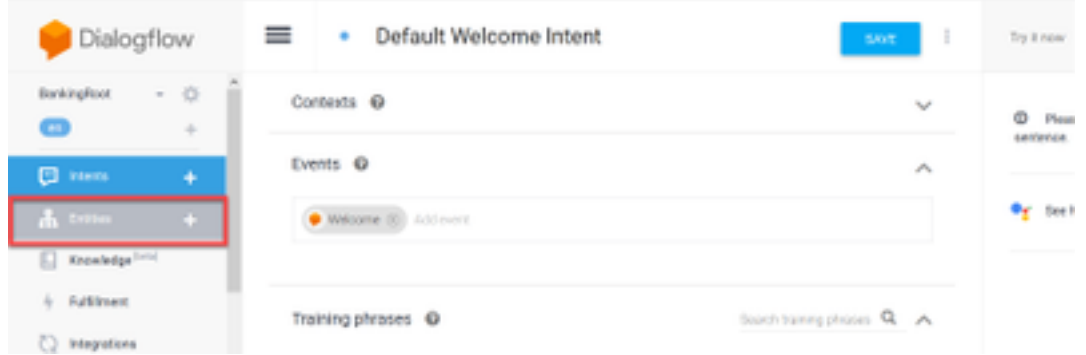

.**ةدحول| ءاشنإ** ىلع ددح ،"تانايكلاا" ةذفان يف 12. ةوطخل|

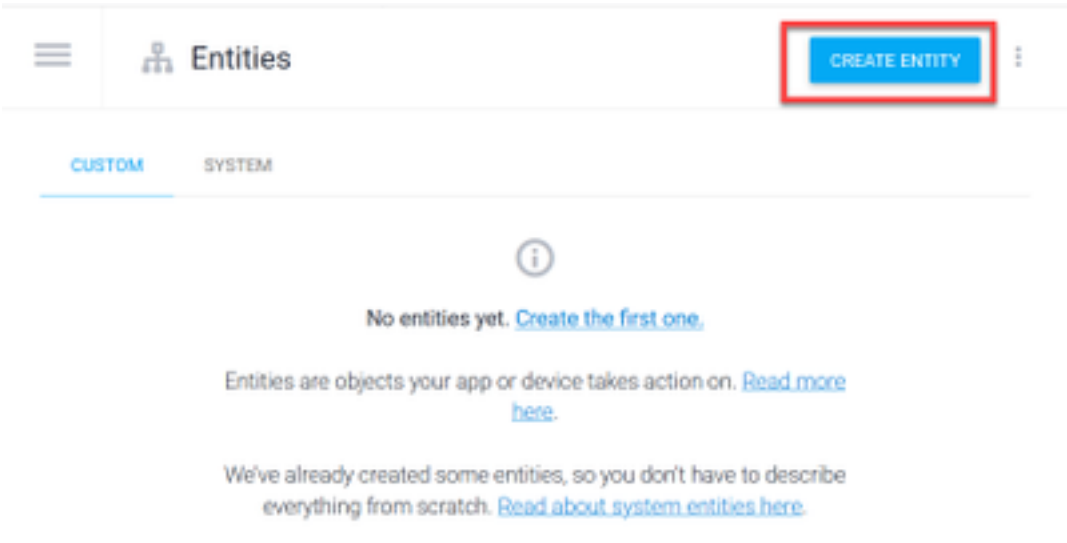

،يلاحلا :بتكا ،تافدارملا فيرعت لقح يف .AccountType نايكلا مسا عون يف 13. ةوطخلا .**ظفح** ددحو راخدال!و ضرقلI

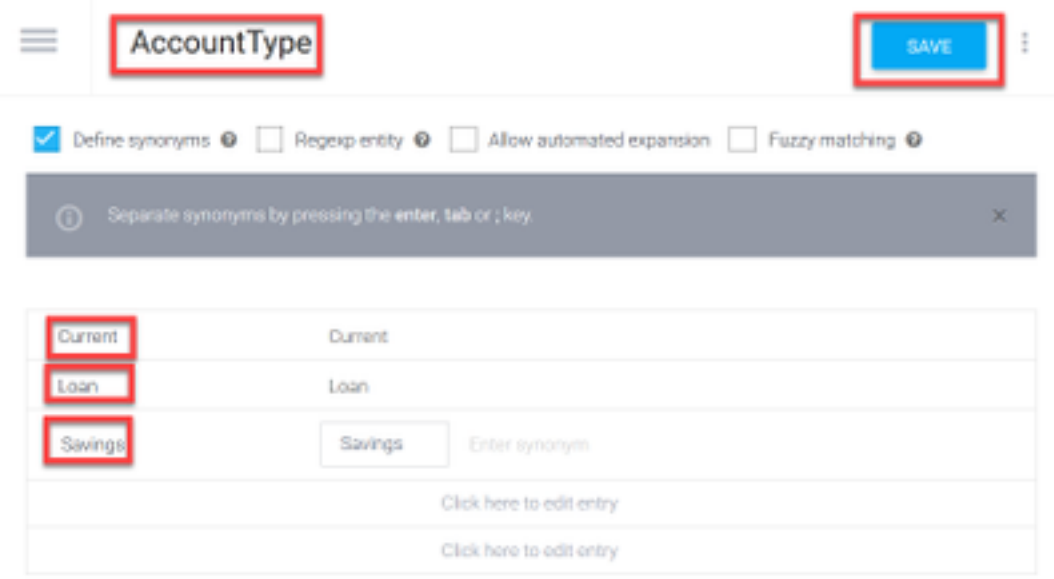

ةذفان يف ،مث.ىرخأ ةرم تادحولا ىلع ددحو Dialogflow ةمئاق ىلإ ىرخأ ةرم لقتننا .14 ةوطخلا .نايك ءاشنإ ددح ،تادحولا

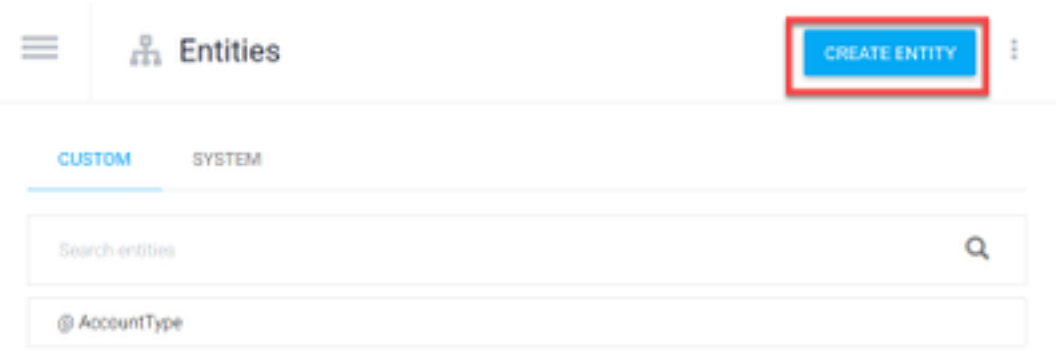

مث ،ادقن :بتكا ،تافدارملا فيرعت لقح يف .DepositType :نايكلا مسا عون يف 15. ةوطخلا .**ظفَح** يُف ّددح مث ،قّوَّحت

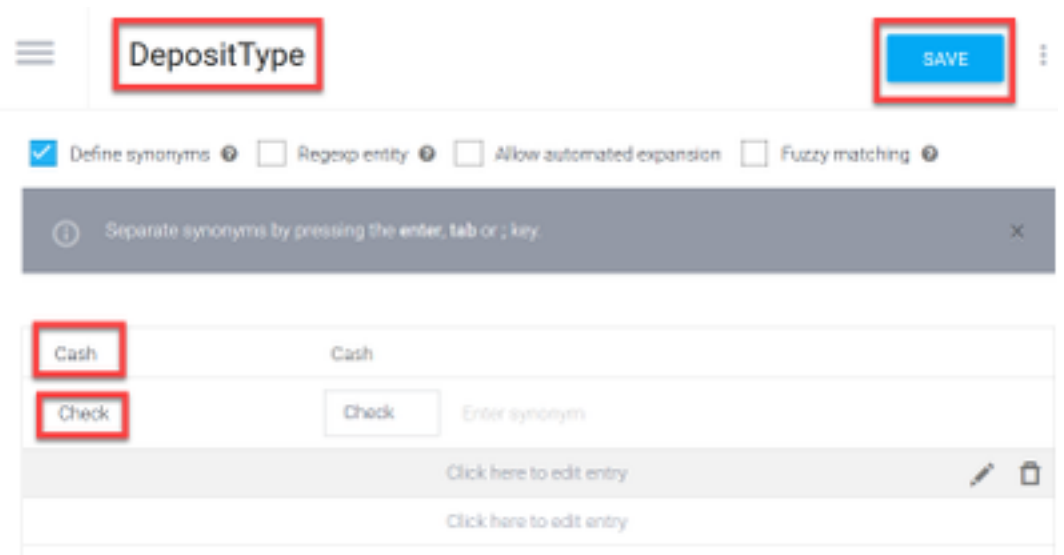

فيرعت لقح عون ىلعو TransferType :لثم تانايكلا نم ديزم ءاشنإ كنكمي 16. ةوطخلا .كلذ ىلإ امو Transfer Wire و PayTM و Pal Pay و Cash :تافدارملا

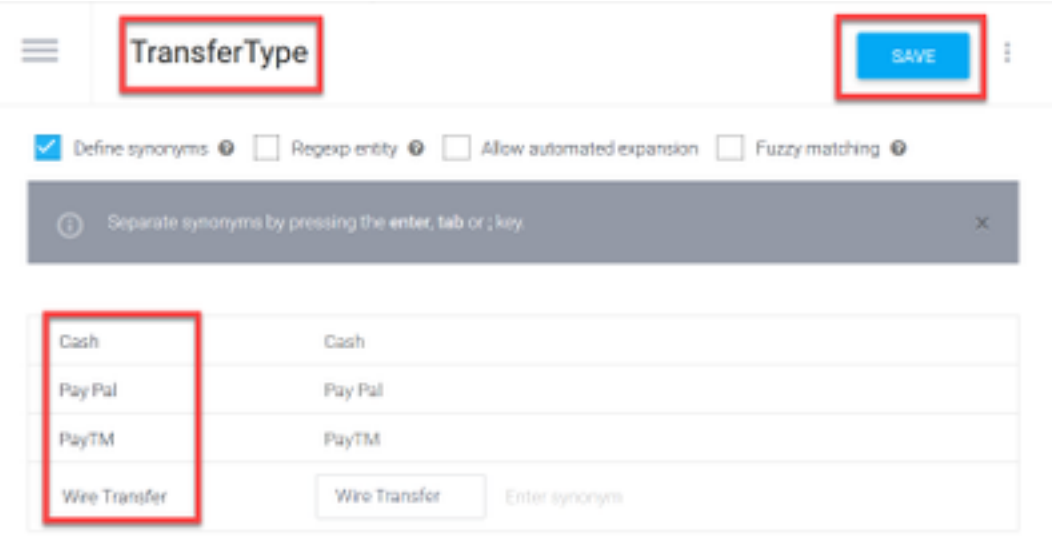

؛AccountHolder لقحلا عون نايكلا مسا لقح يف .باسحلا بحاص نايك ءاشنإب مق 17. ةوطخلا .تافدارملا فيرعت لقح يف

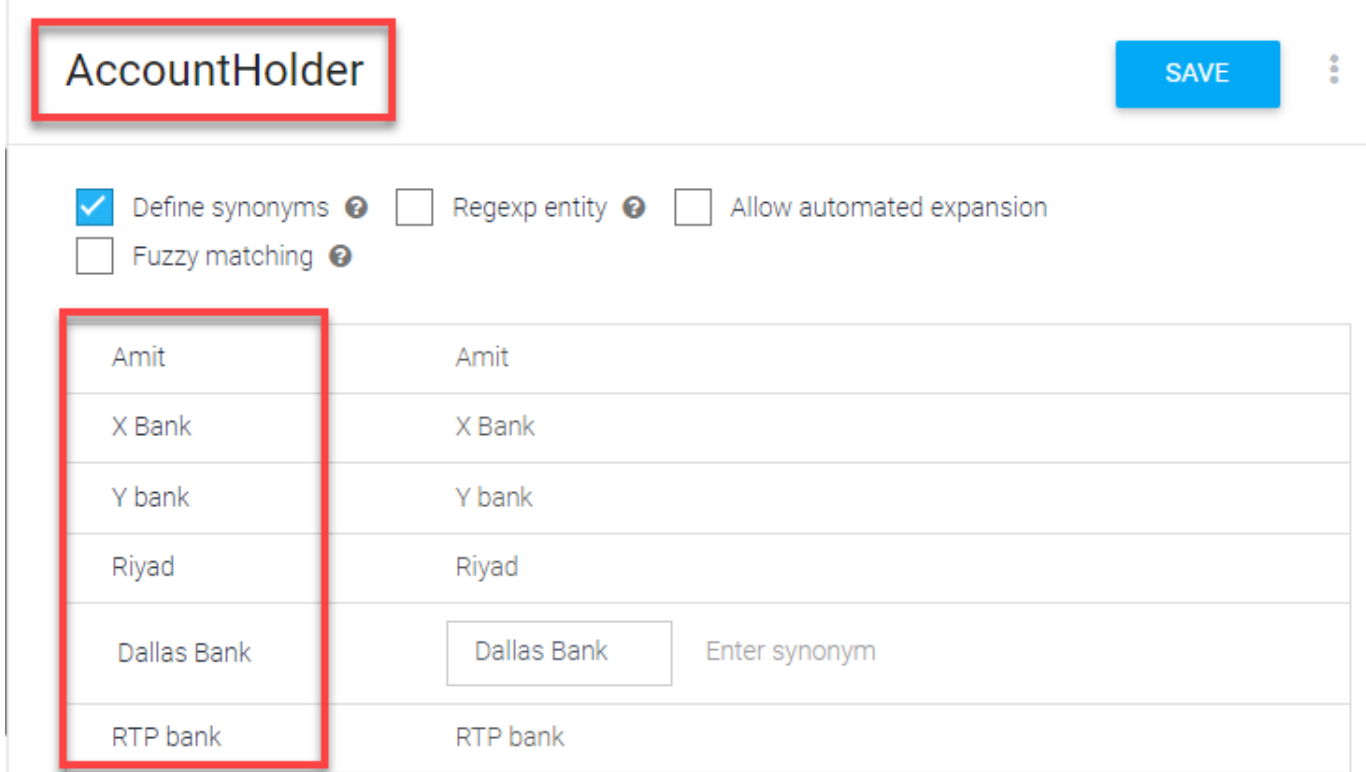

يف اهيقلت مت يتلI ةنكمملI ةلئسالI لك عم ءالمعلI ميلعت يف رمتسI ،نالIو 18. ةوطخلI ،CheckBalance :ةيلاتلا ميقلا ءاشنإب مق .ةيجذومنلا تاباجإلاو يفرصملا ماظنلا :ةروصلا يف ةضورعملا بيردتلا تارابع ةفاضإ كنكمي ،CheckBalance ةهجول .TransferMoney

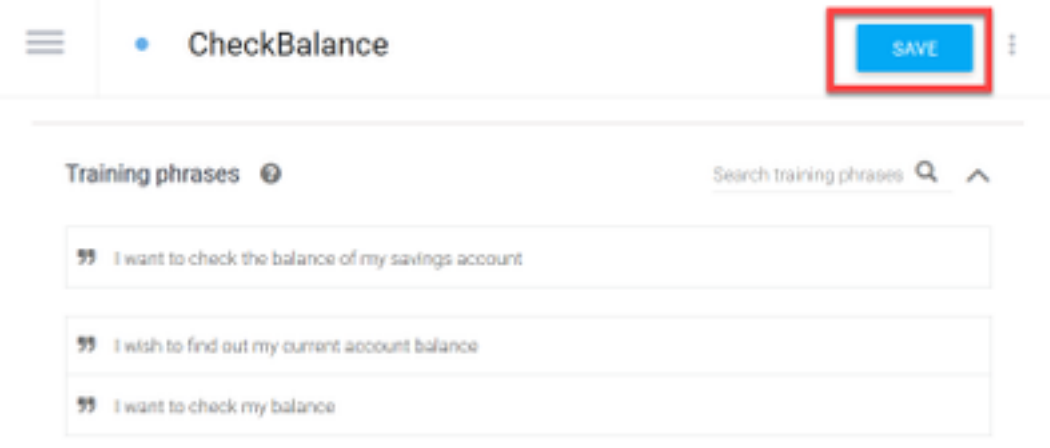

:ةباجتسالا هذه ةفاضإ اضيأ كنكمي

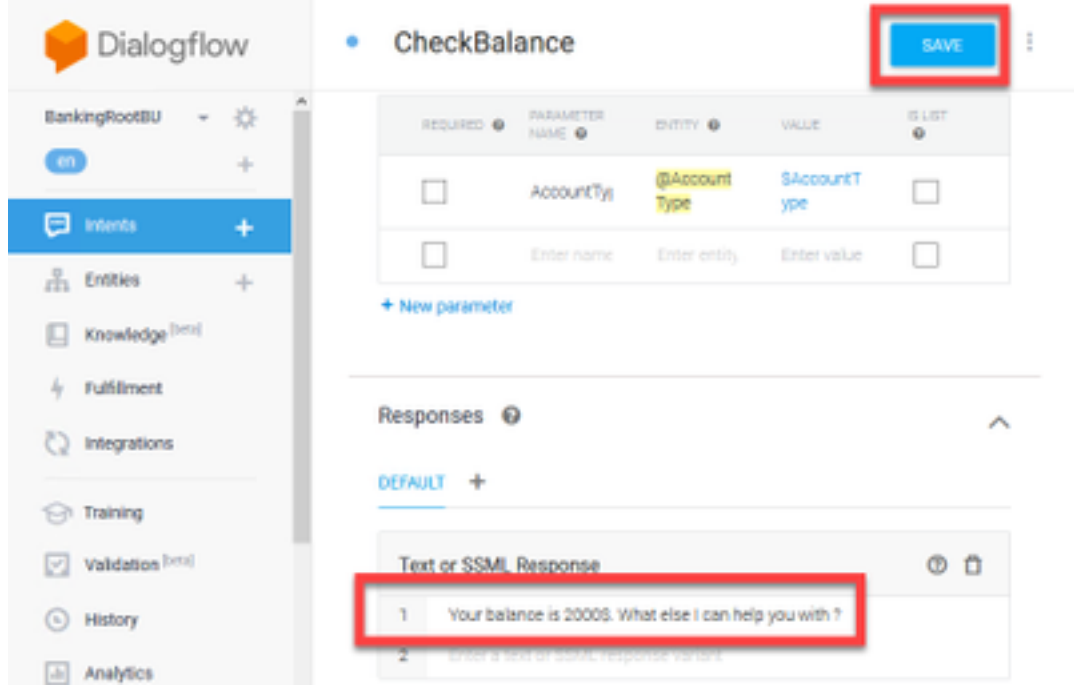

تارابعو ،(Exit و TransferMoney، CreateAccount) تارابعلا ةيقب ةفاضإ كنكمي .19 ةوطخلا .تاباجتسالاو تاملعملاو ،بيردتلا

[DialogFlow](https://cloud.google.com/dialogflow/docs/quick/build-agent) : ىلإ لقتنا ،Google Dialogflow نيوكت لوح تامولعملا نم ديزمل :<mark>DialogFlow</mark> ن [Virtual Client](https://cloud.google.com/dialogflow/docs/quick/build-agent)

### مكحتلا عزوم نيوكت

#### لصوملا دادعإ - Hub Control

تاوطخلا يف هؤاشنإ مت يذلا "يرهاظلا ليمعلا" ب صاخلا JSON حاتفم ليزنتب مق .1 ةوطخلا لعافتيس يذلا Google عورشم يف ددحملا تبلل ةمدخلا باسحو تادادعإلا ددح .هالعأ ةروكذملا .ةروصلا يف حضوم وه امك ،WxCC تاملاكم قفدت عم

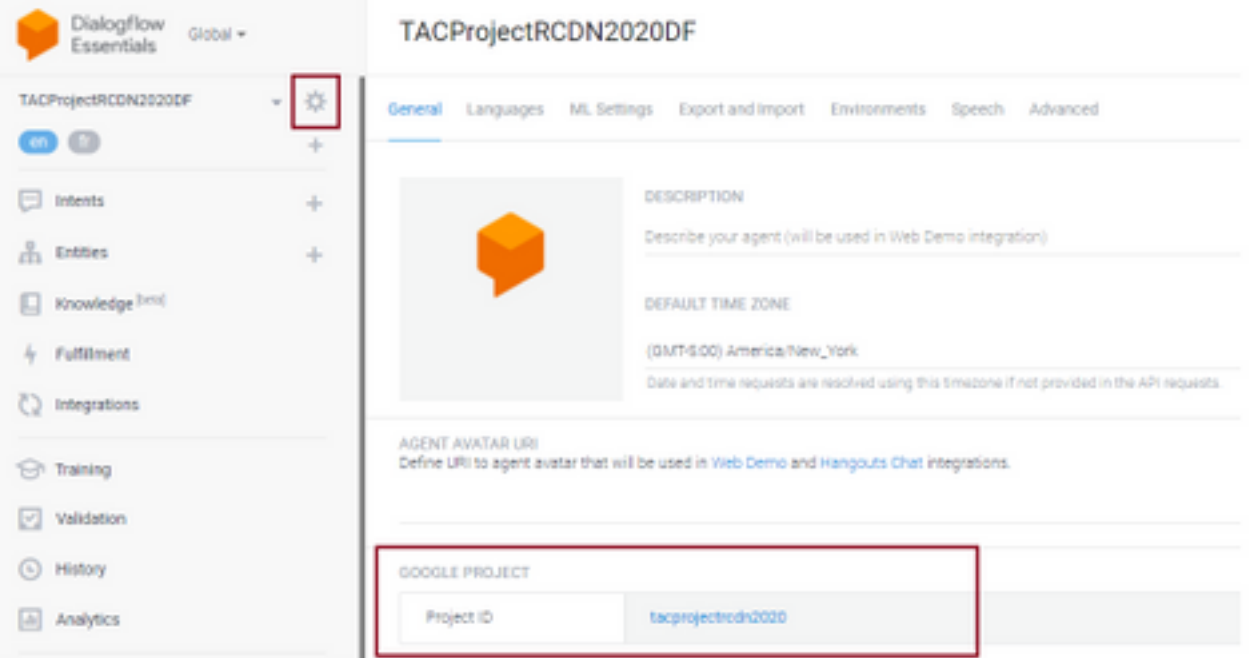

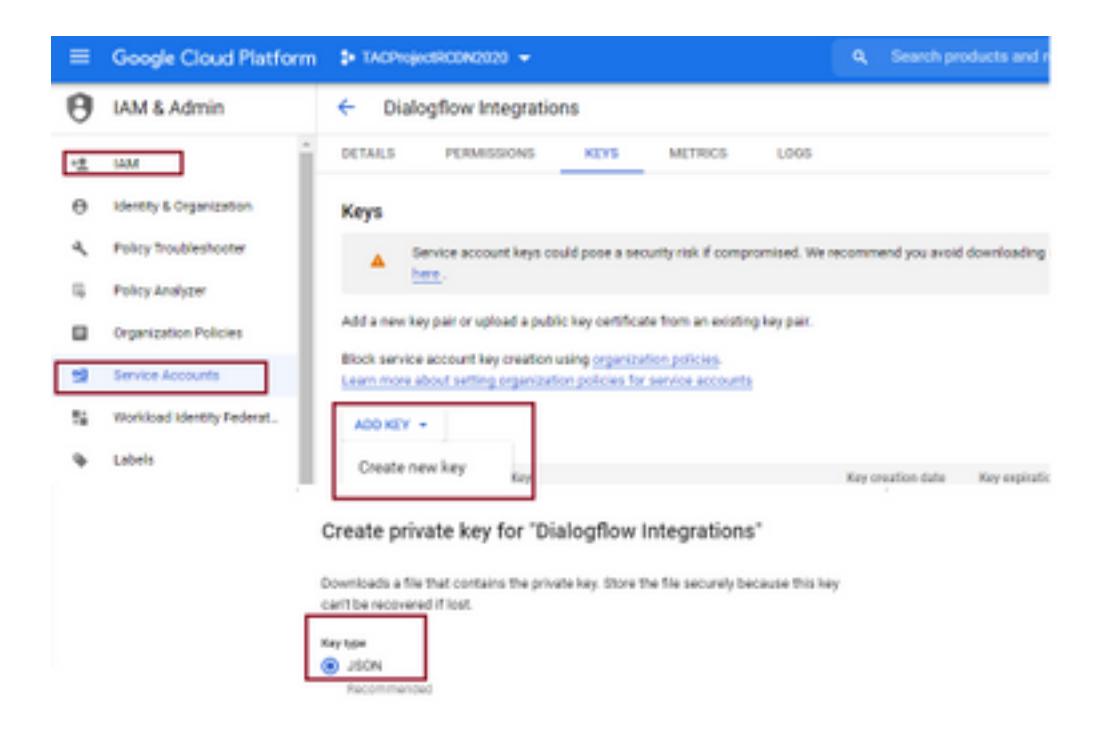

مادختساب ليوختال JSON حاتفم ليمحتو لصوملا نيوكتب مق Control Hub يف 2. ةوطخلا .Google تامدخ

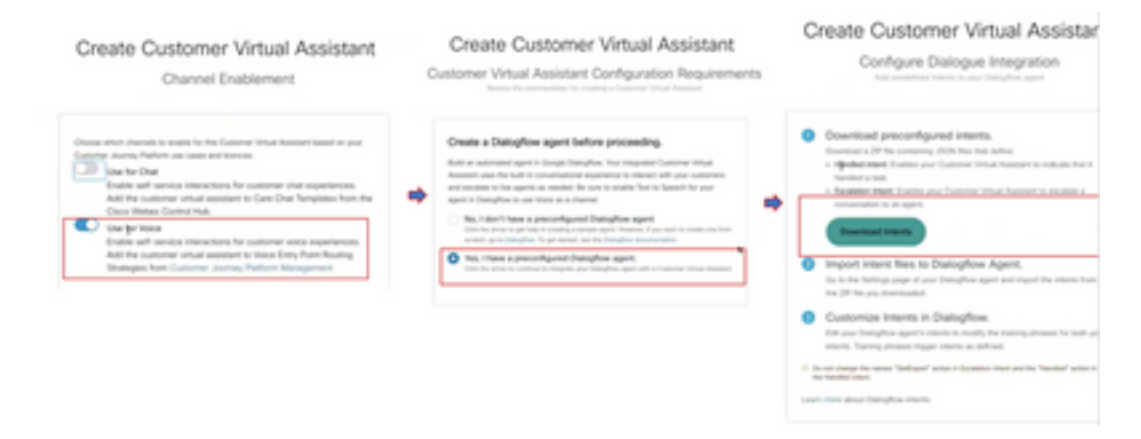

مت يتال ديءصتال تاهجو ليزنت رايخ رفوي Control Hub لصوملا نيوكت متي امنيب .Bot Google ىلإ اهتفاضإ نكمي ىتح اهتجلاعم

.تاهجو ةئيء يلوع توبلا علا إاهليمحت متي يتلا ZIP تافلم يه دصاقملا هذه 3. ةوطخلا

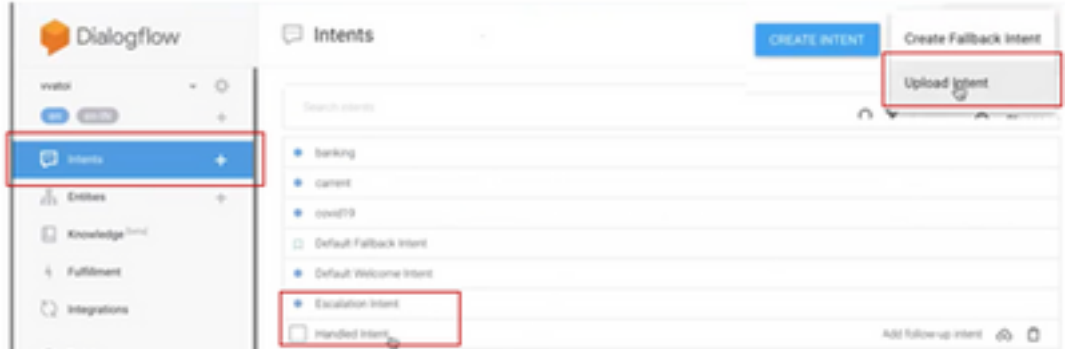

- مهفي توبلاا لءجل ،تاثداحملا يهتنتو توبلاو ليمعلا ثدحتي امدنع :ةجلاعملا تاهجو لح مت .اهعم لماعتلا يرجي عارمك هذه ىعدتو .ةبولطم ةنيعم تامغن تهنأ دق ةثداحملا .ةثداحملا عاهنإ كنكمي ،رصتخملا ليمعلا مالعتسا
- نأ بجي يذلا توبلا ميمصت ءانثأ توبلا تاءوتن ةفاضإ ليمعلل نكمي :ديعصتلا ةهجو ●

ىلإ ةجاحب انأ" وه ةلثمألا دحأ .ليكول| ىلإ اهلقن متيل ةملاكمل| ليءشت ىلإ يدؤي ةلصتءملا ريغ ةملاكملا هذه دهاشت امدنعو ةدعاسملا وه دصقلا نأ ىرت تنك اذإ - "ةدعاسم .ليكو ىلإ ةلوحملاو توبلاب

ققحتلاب مقو مكحتلا روحم ىلإ Bot Json حاتفم فضأ ،ةهجولا ليمحت ل|متكا دعب .4 ةوطخل| .ةحصلا نم

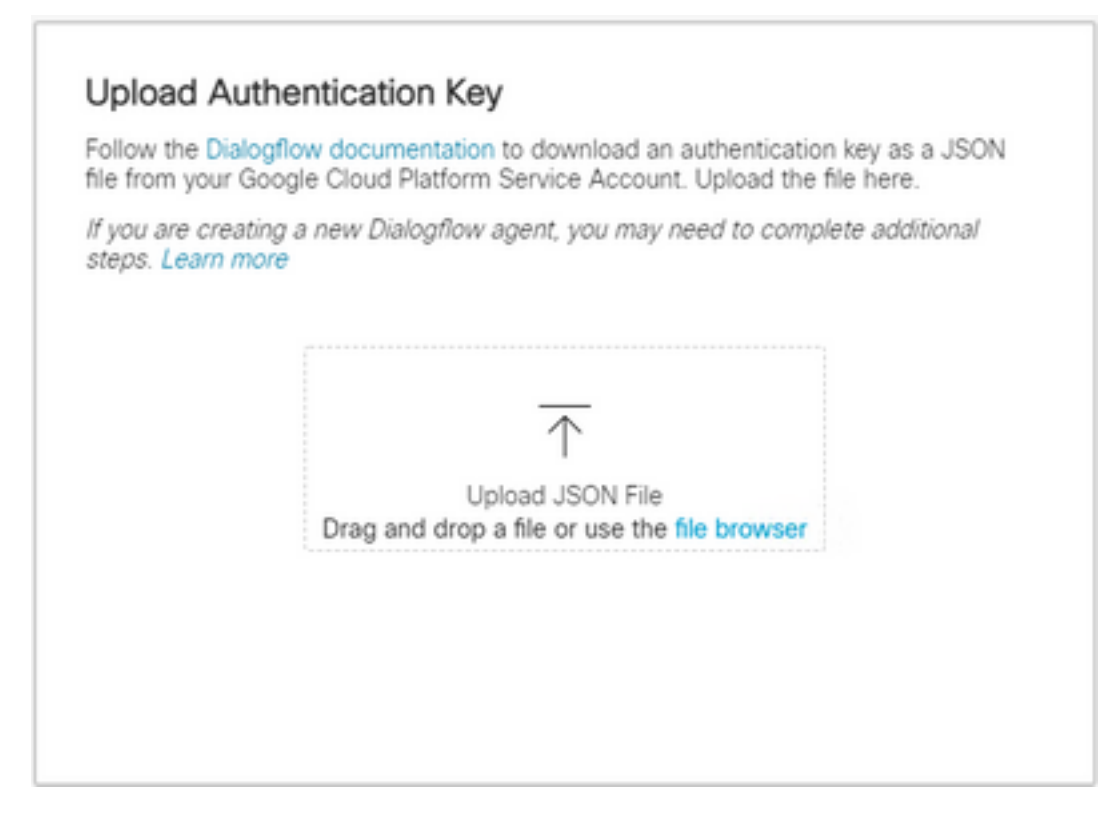

نيب لعافتي يذلا ةمدخلا باسحل API Dialogflow لوؤسم رود ققحتلا حاجن بلطتي 5. ةوطخلا دكأت ،Admin & IAM تارادصإ تحت (GCP (Google ةباحس ةصنم ةفاضإل .VVA ةمدخو توبلا ةمدخ .هذه ةشاشلا ةطقل يف حضوم وه امك "راوحلا قفدت لوؤسم" رود ىلإ ةمدخلا باسح ةفاضإ نم

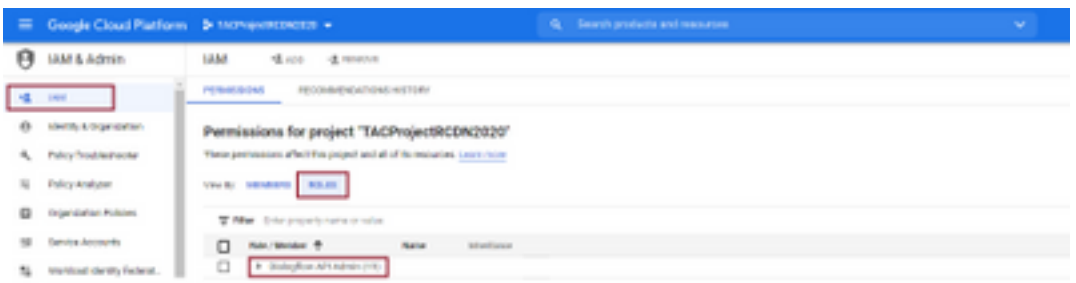

ىرن ،لماكتلا ةيلمع لمكي Dialogflow Google نإف ،هب حومسم Json حاتفم نأ امب 6. ةوطخلا .مكحتلا زكرم يف تامدخلا مسق يف ةقاطبلا

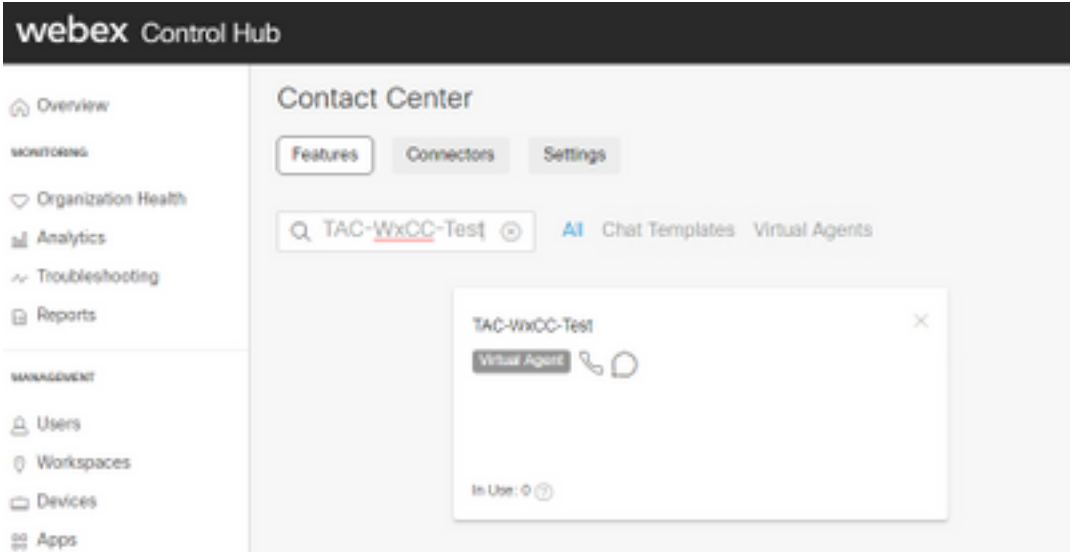

دعاسي .عيراشملا نم ريثكلا ىلع لوصحلا كنكمي ،GCP لوكوتورب يف :**ةظحالم** ةينلاو ليمعلا وه ام ةفرعم ىلع ماظنلا عورشملا فرعم ىلع يوتحي يذلا JSON حاتفم .اهمادختسإ دارملا

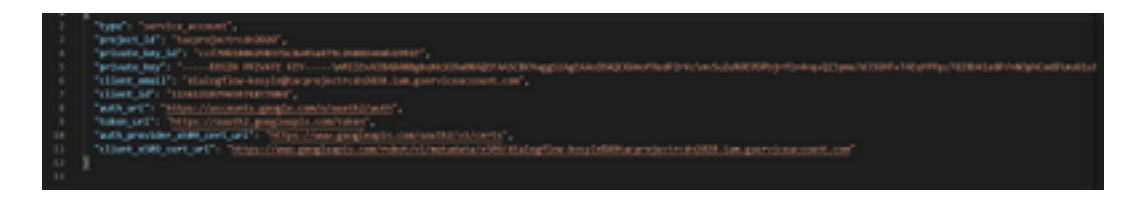

#### هيجوتلا ةيجيتارتسإ - CC Webex لوؤسم ةباوب

نييعتب مق مث ل|خدإ ةطقن ءاشنإب مق ،الوأ تاملاكملا قفدت ىلإ توبلا نييءتل 1. هذه لاخدإلا ةطقن ىلإ هيجوتلا ةيجيتارتسإ يف قفدتلا

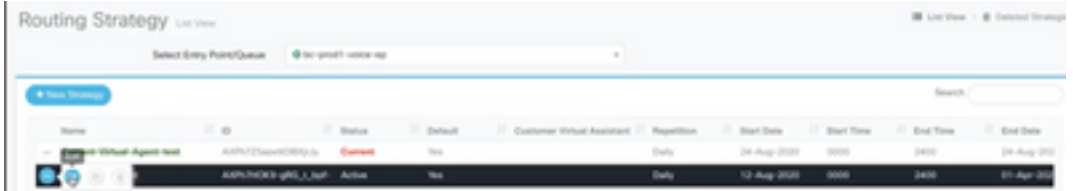

قفدتلا يف مكحتلا - CC Webex لوؤسم ةباوب

يف مكحتلل يصنلا جمانربلا نم Google راوحلا عبرم قفدت توبور ءاعدتسإ نكمي 1. .يرهاظلا ليكولا طاشن ةدقع ربع قفدتلا

نء ققحتلا نكميو اذه تاملاكملا قفدتل هؤاشنإ مت يذلل توبلا ديدحت نكمي ،ةدقعلا يف 2. ديءَصت∪ا لثم دوصقملا ضرغلا ذيفنت ىلع ليمعلا ةردق نامضل "عاطقنا ءارجإ" ةمالعلا .رشابملا ليكولا لعافتل ةبغرلا راظتنا ةمئاق ىلإ لوصولل

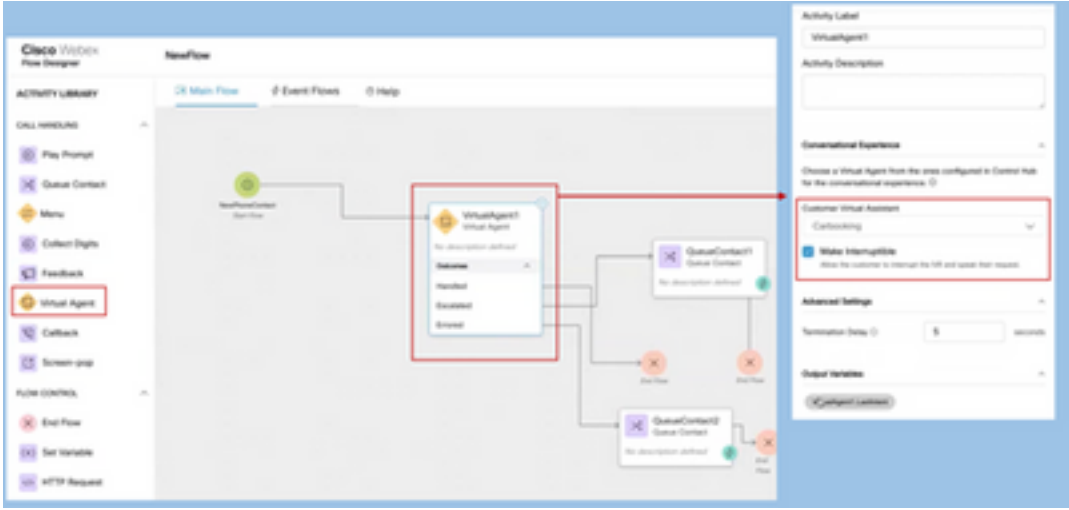

# ةلص تاذ تامولعم

#### Cisco قئاثو

- [Hub Control يف يرهاظلا ليكولا نيوكت](https://help.webex.com/en-us/nh1djk9/Configure-Cisco-Webex-Contact-Center-Virtual-Agent) ●
- [Webex نم لاصتالا زكرم عم يرهاظلا ليكولا جمد](/content/en/us/td/docs/voice_ip_comm/cust_contact/contact_center/webexcc/SetupandAdministrationGuide_2/b_mp-release-2/wxcc_self-service.html#Cisco_Task_in_List_GUI.dita_a9d74d79-c0a0-4291-99a5-11dccbded04f) ●

## لجوج قئاثو

- نيكمت [Dialogflow API](https://cloud.google.com/dialogflow/docs/quick/setup#api)
- (يرايتخإ) [ةباحسلا](https://cloud.google.com/apis/docs/getting-started#enabling_apis) [ر](https://cloud.google.com/apis/docs/getting-started#enabling_apis)بع [صن ىلإ باطخ نم تاقيبطتلا ةجمرب ةهجاو](https://cloud.google.com/apis/docs/getting-started#enabling_apis) نيكمت ●
- (يرايتخإ) [ةباحسلا ربع مالك ىلإ صن نم تاقيبطتلا ةجمرب ةهجاو](https://cloud.google.com/apis/docs/getting-started#enabling_apis) نيكمت ●
- [Dialogflow ةرتوف](https://cloud.google.com/dialogflow/docs/quick/setup#billing) نيكمت ●
- .<br>قمدقت ملا DialogFlow تازيم علىع لوصحلل ةسسؤمل رادصإ علىإ قيقرتالاب مق •
- مالكلا علء فرعتال جئاتن لضفأ علء لوصحال ةنسحمل جذامن
- [Dialogflow ةقداصم حاتفم](https://cloud.google.com/dialogflow/docs/quick/setup#sa-create) ءاشنإ ●
- [صن ىلإ مالكلا ليوحت حاتفم](https://cloud.google.com/speech-to-text/docs/quickstart-client-libraries#before-you-begin) ءاشنإ ●
- [مالك ىلإ صنلا ليوحت حاتفم](https://cloud.google.com/text-to-speech/docs/quickstart-client-libraries#before-you-begin) ءاشنإ ●
- [Dialogflow تايساسأ](https://cloud.google.com/dialogflow/docs/basics) ●
- [Dialogflow لماع دادعإ](https://cloud.google.com/dialogflow/docs/quick/setup) ●
- [Dialogflow لماع ءاشنإ](https://cloud.google.com/dialogflow/docs/quick/build-agent) ●

ةمجرتلا هذه لوح

ةي الآلال تاين تان تان تان ان الماساب دنت الأمانية عام الثانية التالية تم ملابات أولان أعيمته من معت $\cup$  معدد عامل من من ميدة تاريما $\cup$ والم ميدين في عيمرية أن على مي امك ققيقا الأفال المعان المعالم في الأقال في الأفاق التي توكير المالم الما Cisco يلخت .فرتحم مجرتم اهمدقي يتلا ةيفارتحالا ةمجرتلا عم لاحلا وه ىل| اًمئاد عوجرلاب يصوُتو تامجرتلl مذه ققد نع امتيلوئسم Systems ارامستناء انالانهاني إنهاني للسابلة طربة متوقيا.